# **Enroll Online for 2023/24**

## **Welcome to Reynolds High School, home of the Raiders!**

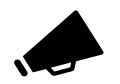

## **Information on how to enroll-**

## **Which of the 3 categories does your student fall into?**

### **1. NEW to RSD (Reynolds School District):**

- Parents/Guardians can submit a "new student" online registration and will create a Reynolds ParentVue account.
- See "Step 1" below to get started.

### **2. Returning to RSD from another district:**

- If your student has attended an RSD school in years past (elementary, middle or charter), they are considered "returning".
- Parents/Guardians can submit a "returning student verification" online by logging into their Reynolds ParentVue account.
- For login assistance, see the bottom of the next page (Let's Talk). Or simply click "forgot password" to re-set a previously setup account.
- See "Step 1" below to get started.

### **3. Returning RSD family with a new student**

- The enrolling Parent/Guardian has registered students at other RSD schools and is enrolling a student at RHS that is new to RSD.
- Follow Step 1 below; Click on "New Student" then "Returning Family with a New Student" and login to your ParentVue account. You will review and/or edit all contact data for your current students, then under the "Students" section there is an option to "ADD a student".
- For login assistance, see the bottom of the next page (Let's Talk). Or simply click "forgot password" to re-set a previously setup account.

**Follow the steps below:**

## • **Step 1- Complete the registration/verification forms.**  RHS website  $\triangleright$  Students & Families tab  $\triangleright$  Enrollment

Scan QR code with your phone or computer to go directly to the web page or type in URL <https://tinyurl.com/RHSenrollment>

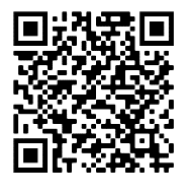

## **What you will need to register:**

**1. Proof of address- Current utility bill, new rental agreement, mortgage statement**

It can be anything **attached to the home**, current within the **last 30-60 days**. Phone pics or screenshots work just fine. You may cover up any amounts owed, we just need **parent/guardian name, address and date** to show). Upload a picture in the online portal or click the button to bypass that screen and email it to [rhscounselingoffice@rsd7.net](mailto:rhscounselingoffice@rsd7.net) with the student's name in subject line.

Additional records needed can be requested from the former school (unless coming from outside the U.S.\*)

- **Withdrawal grades** (if enrolling after the semester has started)
- **Transcript**
- **Immunizations**
- **Birth certificate** (preferred)
- **IEP** (if receiving special education services)
- **ELPA scores or ELL exit date** (if applicable- student is or was in the English Language Learners program)
- **Step 2- Processing.** An official records request will be sent to the former school at this time.
	- It could **take up to week for the school to respond** to our request. If the parent/guardian is able obtain copies of the necessary records listed above, that may speed up the enrollment process. If not, that is OK as we will receive them from the other school when they respond to our request.
	- **Check your email** in the following days for an update from the Counseling Office
- **Step 3- Meet with your guidance counselor.** The student's assigned counselor will review their transcript/grades and reach out via phone or email to introduce themselves and to build a class schedule.
	- If your student is on an **Individualized Education Plan (IEP)**, Step 3 will look a little different. Once we have received the IEP, our Special Education department will review it, then contact you for an intake meeting to determine appropriate placement/classes and supports.
	- If your student speaks a language other than English, our **English Language Learners** department will contact you to determine if language testing is necessary.

*\*Is your student new to the country and enrolling in a U.S. school for the first time? Contact our Newcomer Liaisons for support through the registration process and getting connected to our school community. Email: [newcomersupport@rsd7.net](mailto:newcomersupport@rsd7.net) or call 503-661-7200 x3427 or x3426*

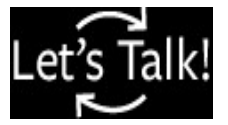

**Need login assistance? Click the green "Let's Talk" button on any Reynolds school website to request tech support, an activation key, or other technical dificulties**

Reynolds High School News School School School Teléfono:503-667-3186

 1698 SW Cherry Park Rd. Fax: 503-667-3096 - Correo electrónico: Troutdale, OR 97060 rhscounselingoffice@rsd7.net

# **Inscríbase en línea para 2023/24**

**¡Bienvenidos a Reynolds High School, hogar de los Raiders!**

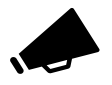

## **Información sobre cómo y cuándo inscribirse- ¿A cuál de las 3 categorías pertenece su estudiante?**

### **1. NUEVO en RSD (Distrito Escolar de Reynolds):**

• Los padres/tutores pueden enviar un registro en línea de "estudiante nuevo" y crearán una cuenta Reynolds ParentVue.

• Consulte el "Paso 1" para comenzar.

### **2. Regresando a RSD desde otro distrito:**

• Si su estudiante ha asistido a una escuela RSD en años anteriores (primaria, intermedia o chárter), se considera que "regresa".

• Los padres/tutores pueden enviar una "verificación de estudiante que regresa" en línea iniciando sesión en su cuenta Reynolds ParentVue.

• Para obtener ayuda para iniciar sesión, consulte la parte inferior de la siguiente página o haga clic en "Olvidé mi contraseña" para restablecerla.

• Consulte el "Paso 1" para comenzar.

### **3. Familia de RSD que regresa con un nuevo estudiante**

• El padre/tutor que inscribe ha registrado estudiantes en otras escuelas de RSD y está inscribiendo a un estudiante en RHS que es nuevo en RSD.

• Siga el Paso 1; Haga clic en "Estudiante nuevo" y luego en "Familia que regresa con un estudiante nuevo" e inicie sesión en su cuenta ParentVue. Revisará y/o editará todos los datos de contacto de sus estudiantes actuales, luego, en la sección "Estudiantes" hay una opción para "AGREGAR un estudiante".

• Para obtener ayuda para iniciar sesión, consulte la parte inferior de la página siguiente (Hablemos). O simplemente haga clic en "Olvidé mi contraseña" para restablecer una cuenta previamente configurada.

#### **Por favor siga los pasos a continuación:**

• **Paso 1- Complete los formularios de registro.**

Sitio web de RHS > Pestaña Estudiantes y Familias > Inscripción

Escanee el código QR con su teléfono o computadora para ir directamente a la página web o escriba la URL <https://tinyurl.com/RHSenrollment>

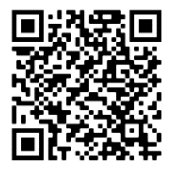

**Lo que es necesario para inscribirse:**

## **1. Comprobante de domicilio- Factura actual de servicios públicos, nuevo contrato de alquiler, recibo o pago de hipoteca o préstamo de casa**

Puede ser cualquier recibo adjunta a la casa actual dentro de los últimos 30 a 60 días. Imágenes del teléfono o capturas de pantalla son aceptadas. Puede tapar las cantidades, solo necesitamos el nombre del padre/tutor, la dirección y que muestre la fecha). Adjunte una imagen en el portal en línea o haga clic en el botón para omitir esa pantalla y enviarla por correo electrónico a rhscounselingoffice@rsd7.net con el nombre del estudiante en la línea de asunto.

> Todos los demás documentos de registracion se pueden solicitar a la escuela anterior (a menos que provengan de escuela fuera de USA\*)

• **Transferencia de calificaciones** (si se inscribe después del inicio del semestre)

- **Transcript/Boleta de calificaciones**
- **Vacunas**
- **Certificado de nacimiento** (preferido)
- **IEP** (si el estudiante recibe servicios de educación especial)
- **Puntajes de ELPA o fecha de salida de**

**programa ELL** (si corresponde, si el estudiante está o estuvo en el programa de Estudiantes del Idioma Inglés. No es necesario si el estudiante es nuevo en este país)

## • **Paso 2- Procesando.** Rápidamente, se enviará una solicitud de registros oficiales a la escuela anterior.

• La **escuela podría tardar hasta una semana en responder** a nuestra solicitud. Si el padre/tutor puede obtener copias de los registros o documentos necesarios enumerados anteriormente, eso puede acelerar el proceso de inscripción. Si no es posible, está bien, ya que los recibiremos de la otra escuela cuando respondan a nuestra solicitud. (Esto no se aplica si el estudiante viene de escuelas fuera de los Estados Unidos, el estudiante o padre/tutor es responsable de obtener los registros y papeles necesarios). • Revise su correo electrónico para obtener una actualización de la Oficina de Consejería.

• **Paso 3- Reúnase con su consejero/académico.** El consejero asignado al estudiante revisará su expediente académico/calificaciones y se comunicará por teléfono o correo electrónico para presentarse y crear su horario de clases. • Si su estudiante tiene un **Plan de Educación Individualizado (IEP)**, el Paso 3 se verá un poco diferente. Una vez que hayamos recibido los documentos del IEP, nuestro departamento de Educación Especial (SPED) lo revisará y luego se comunicará con usted para una reunión de admisión para determinar la ubicación adecuada.

• Si el estudiante habla un idioma que no sea inglés, un maestro **del departamento de estudiantes del inglés** se comunicara con usted para realizar un examen de evaluación.

*\* ¿Su estudiante es nuevo en el país y se inscribise en una escuela de los U.S. por primera vez? Comuníquese con nuestros enlaces para recién llegados para obtener apoyo durante el proceso de registro y conectarse con nuestra comunidad escolar. Correo electrónico: [newcomersupport@rsd7.net](mailto:newcomersupport@rsd7.net) o 503-661-7200 x3427 o x3426*

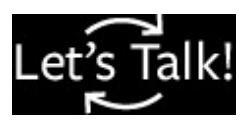

**¿Necesita ayuda para iniciar sesión? Haga clic en el botón verde "Let's Talk" en cualquier sitio web de Reynolds para obtener soporte técnico**